## **085cf990-0**

Deryk Robosson

Copyright © 1997 Deryk Robosson, All Rights Reserved.

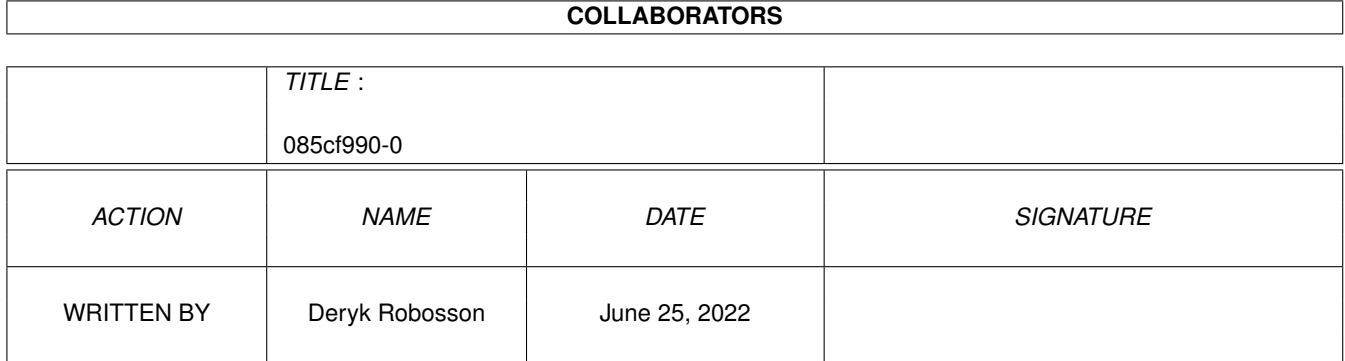

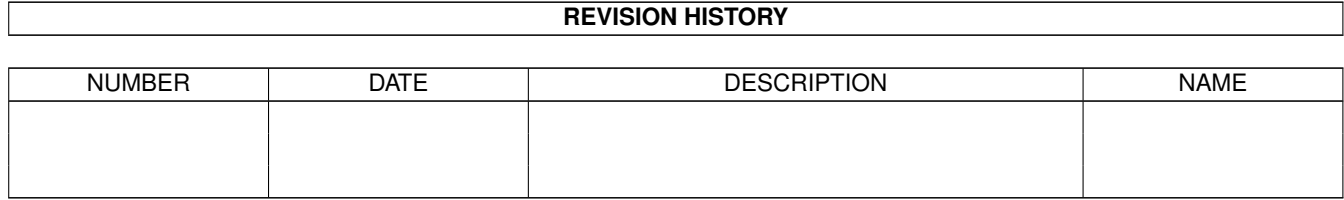

# **Contents**

#### $1085cf990-0$

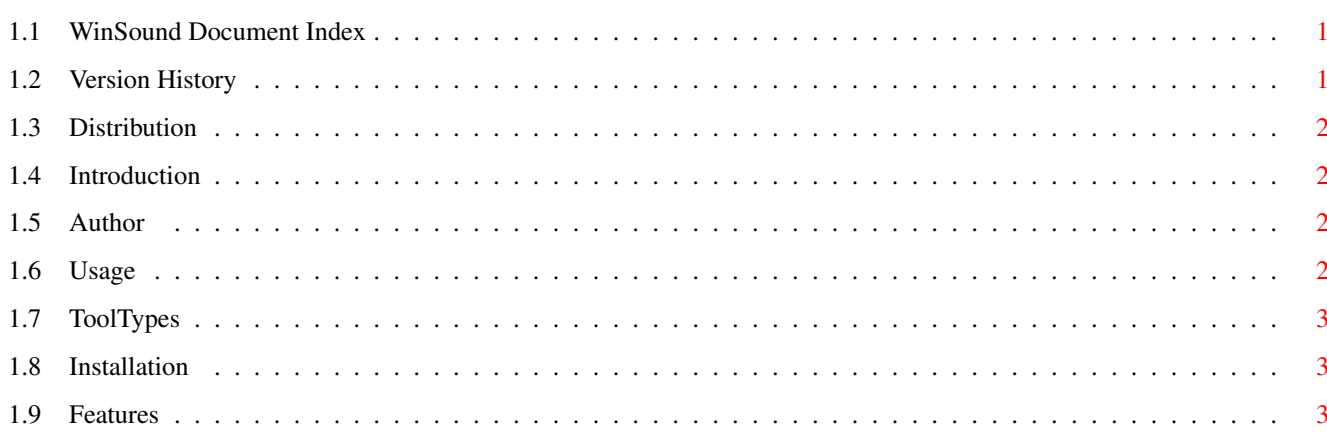

 $\mathbf 1$ 

## <span id="page-4-0"></span>**Chapter 1**

## **085cf990-0**

#### <span id="page-4-1"></span>**1.1 WinSound Document Index**

WinSound v1.0

```
Introduction
    Basic Introduction.
Features
    Features of WinSound.
Installation
    How to install or update WinSound.
ToolTypes
     Supported ToolTypes and how to use them.
Usage
    How to use this program.
Author
    How to reach the author.
Distribution
    What you can and can't do.
Version History
    Revision Information.
```
## <span id="page-4-2"></span>**1.2 Version History**

Version History:

v1.0 (6.APR.97) Original public release.

### <span id="page-5-0"></span>**1.3 Distribution**

#### DISTRIBUTION

This software is FreeWare. It is freely distributable as long as the archive remains intact, and only a nominal fee is chaged for it's distribution.

This software is provided "AS IS" without warranty of any kind, either expressed or impled. By using it, you agree to accept the entire risk as to the quality and performance of the program.

#### <span id="page-5-1"></span>**1.4 Introduction**

#### INTRODUCTION

WinSound was basically written because I didn't like the fact that the other two options out there either 1) weren't free or 2) required external support to work.

I wanted something simple and easy to use, so I sat down and started WinSound. The Prefs program went through a rewrite after the first version was done because I realised that I wanted to add other sound options and I did't want the extra size of a larger GUI interface. This project took me roughly three days to write. I've just been sitting on it because I've been a bit lazy to write these docs. ;) Anyway, here it is. Feedback and comments are welcome. You can do so here

#### <span id="page-5-2"></span>**1.5 Author**

Author Information

Sole programming, debugging, and documentations for WinSound:

Deryk Robosson 32609 Manistee Westland, MI 48186

.

IRC: newlook (EFnet and IRCnet #amiga) E-mail: newlook@ameritech.net

### <span id="page-5-3"></span>**1.6 Usage**

#### USAGE

The commodity itself isn't all that hard to use, just run it. ;)

The Prefs program is pretty straight forward as well. Double click to run it.

- · FUNCTION Select the function you would like to set the sample for.
- · VOLUME Sets the volume for this event/sample.
- · ENABLED/DISABLED enables and disables this event.
- · S this will provide file requester for you to select the sample to be played for this event.
- · SAVE Saves current settings and exits.
- · USE Uses current settings w/o saving and exits.
- · CANCEL Cancels all changes and exits.

WinSoundC itself can be enabled/disabled and removed via any commodities exchange compatable interface.

#### <span id="page-6-0"></span>**1.7 ToolTypes**

TOOLTYPES

Supported ToolTypes:

CX\_PRIORITY - The priority of the commodity. Zero should be sufficient in almost all cases and you shouldn't need to change this, but it is supported nonetheless. :)

- HOTKEY This is the hotkey that will activate the prefs program. The default value is "rawkey control lalt w"
- PREFS This is the path to the prefs program. If not set, the default is Sys:Prefs/WinSoundPrefs.

### <span id="page-6-1"></span>**1.8 Installation**

INSTALLATION

This isn't really a hard thing to do. Just drag WinSoundPrefs program to sys:prefs and WinSound program to your WBStartup drawer and it will be ran upon every startup.

#### <span id="page-6-2"></span>**1.9 Features**

WinSound features include:

- · Makes use of datatypes for the loading of the audio files.
- · Settable hotkey for the prefs program.
- · Can be enabled/disabled/removed via any commodities

exchange program. Can also be removed via CTRL-C.

· Settable commodity priority

.

· Easy to use prefs program which can be located anywhere using the PREFS tooltype

NOTE:

- · Due to the way that workbench works some of the effects will NOT be played because workbench doesn't follow the standard vector calls like THEY wanted us to follow all the time. The effects that will not work (unless called via a program):
	- · WindowToFront
	- · WindowToBack
	- · SizeWindow
	- · ZoomWindow
- · These should work fine under other Workbench replacements if they ARE following the normal system calls like they should be per Commodores guidlines.